**Politiques** sociales.

# Procédure d'inscription

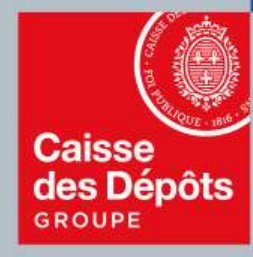

# **PEP's** plateforme employeurs publics

**Documentation PEP's** 

# Sommaire

# **01** Procédure d'inscription à la plateforme Pep's 3 Accéder à PEP's **Procédure d'inscription à la plateforme Pep's**<br> **Etape 1 – Identifier votre établissement**<br> **Etape 2 – Créer votre compte administrateur**<br> **Etape 2 – Créer votre compte administrateur**<br>
Etape 3 – Finaliser votre inscripti

- 
- Page de connexion<br>■ Etape 1 Identifier votre établissement
- 
- 

## 02 Création du mot de passe 10 **Courriel de confirmation**

Création du mot de passe

10

3

Caisse des Dépôts

# O 1<br>Procédure d'inscription à la plateforme Pep's

# Accéder à la plateforme PEP's

L'accès à la plateforme PEP's se fait via le site le la direction des Politiques Sociales de la Caisse des Dépôts

les sites des régimes gérés par la Caisse des Dépôts

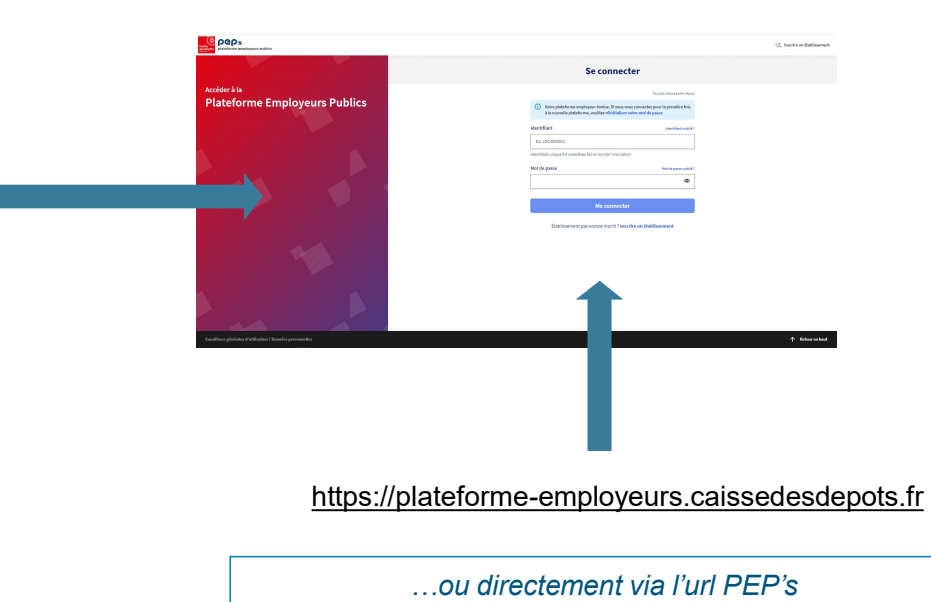

# Page de connexion

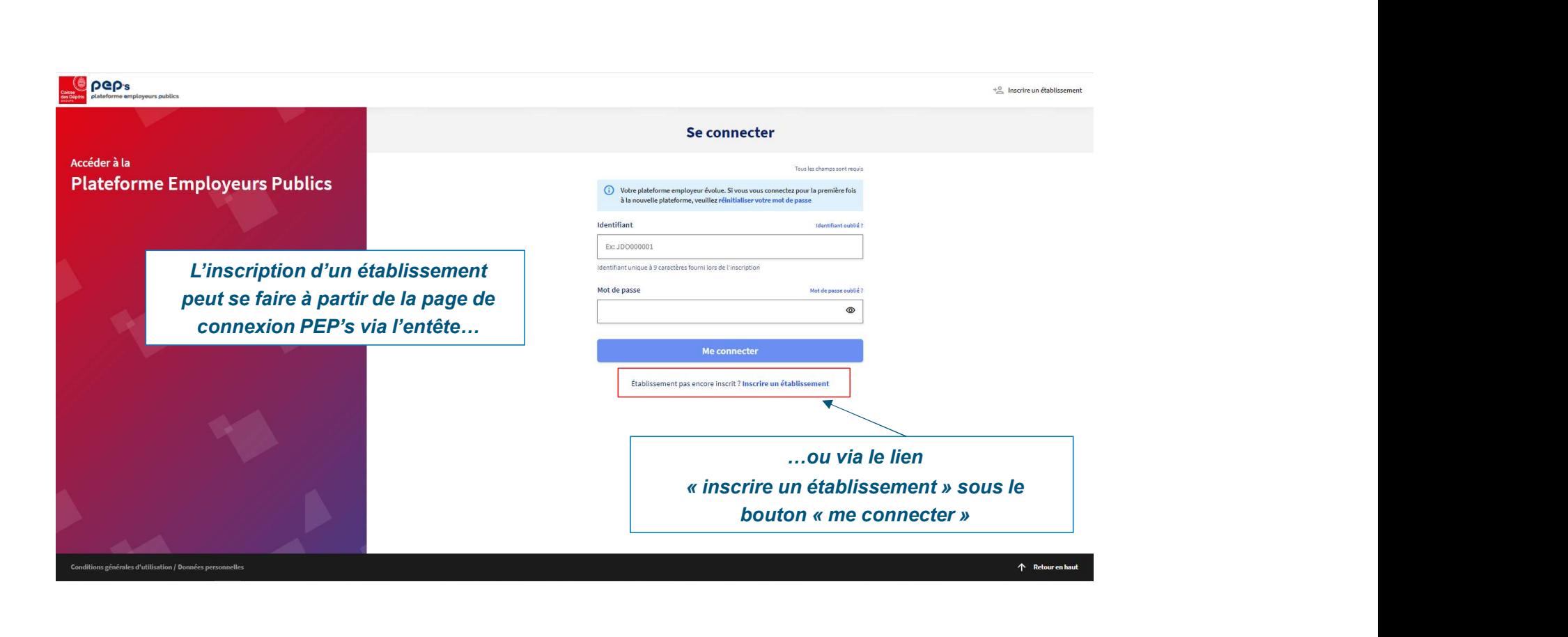

# Etape 1 – Identifier votre établissement<br>Etape 1 – Identifier votre établissement

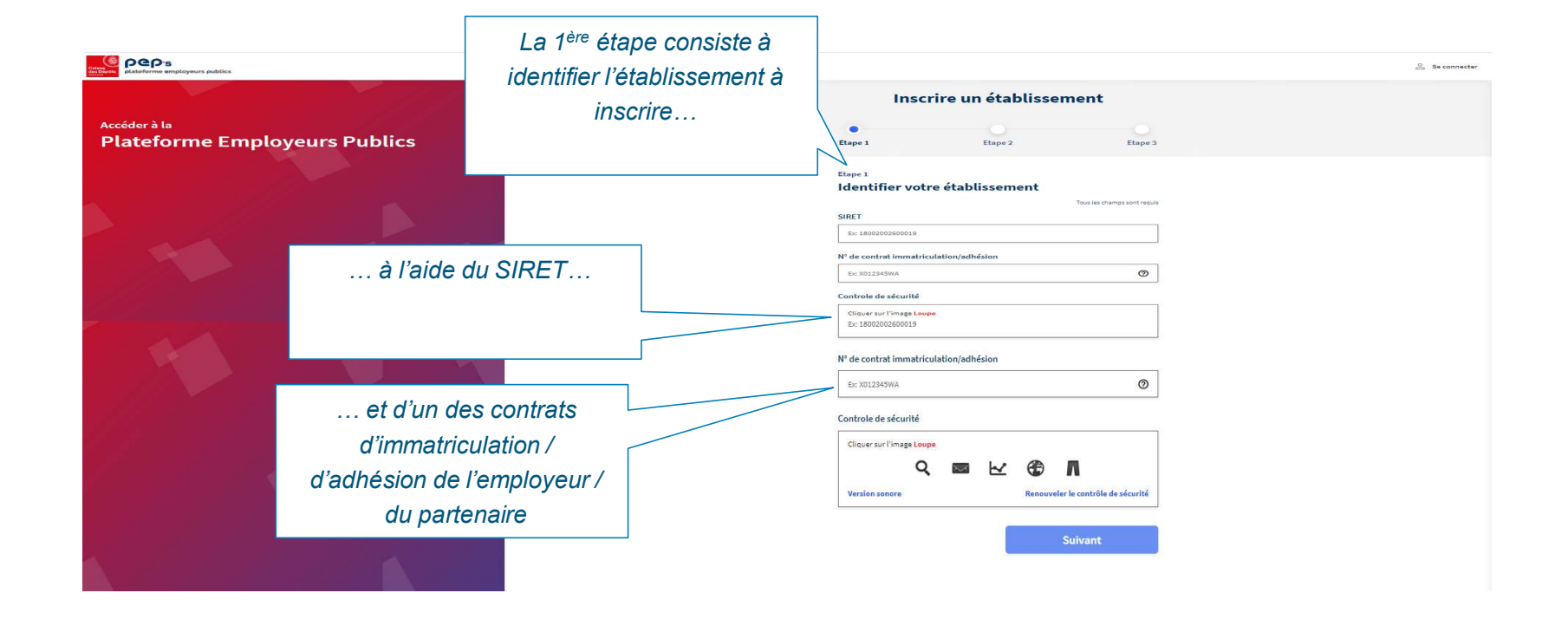

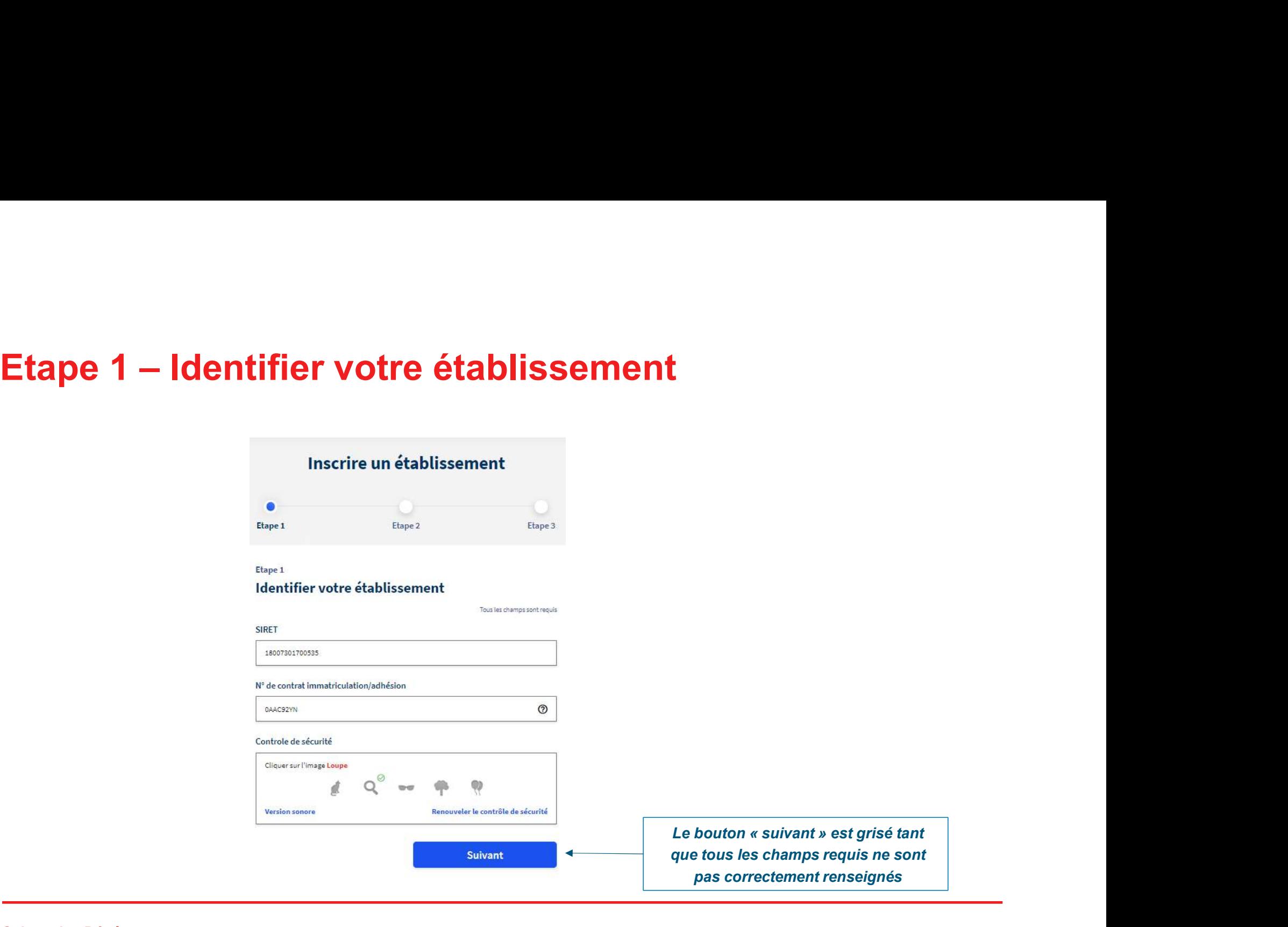

# Etape 2 – Créer votre compte administrateur

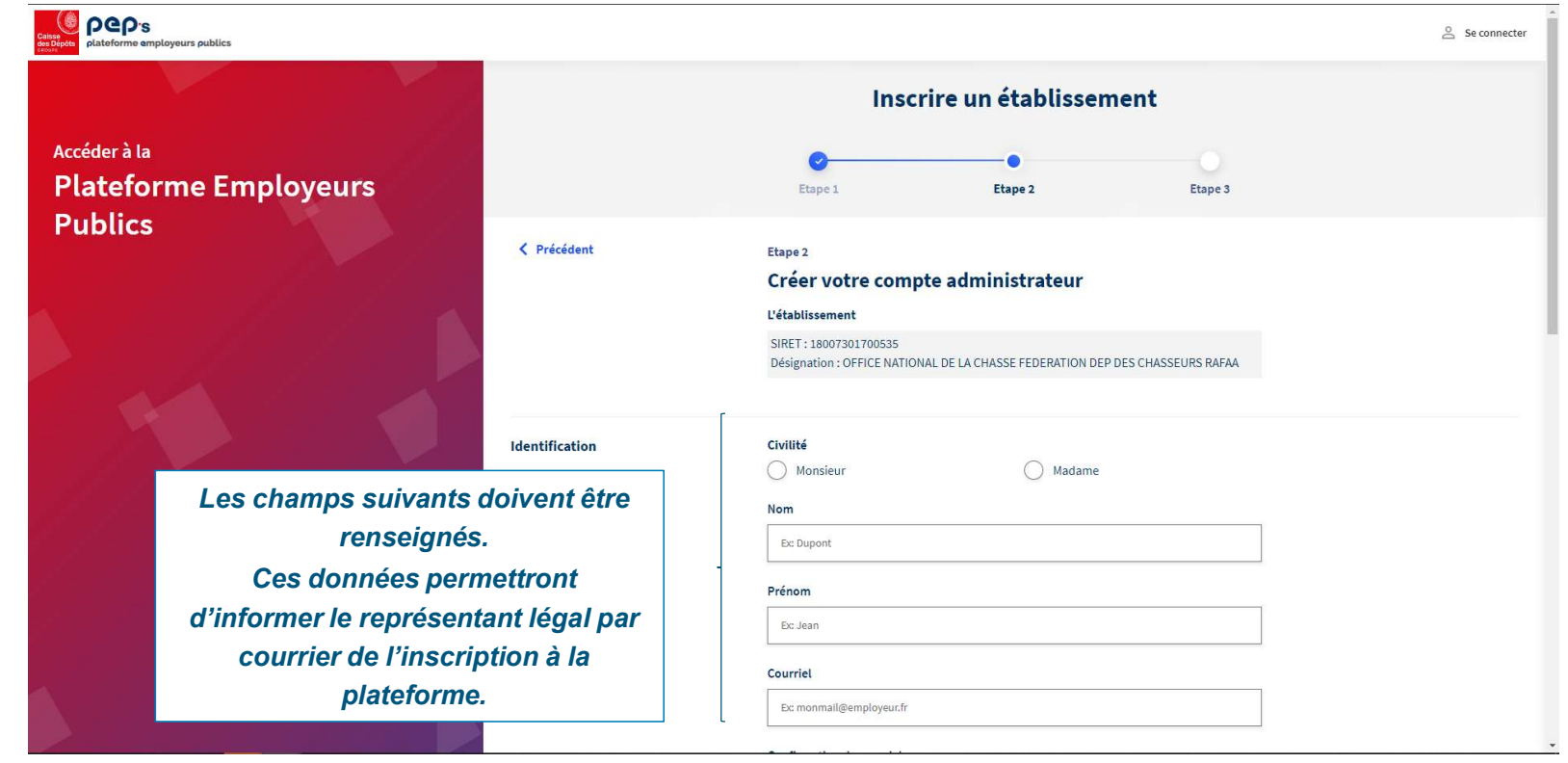

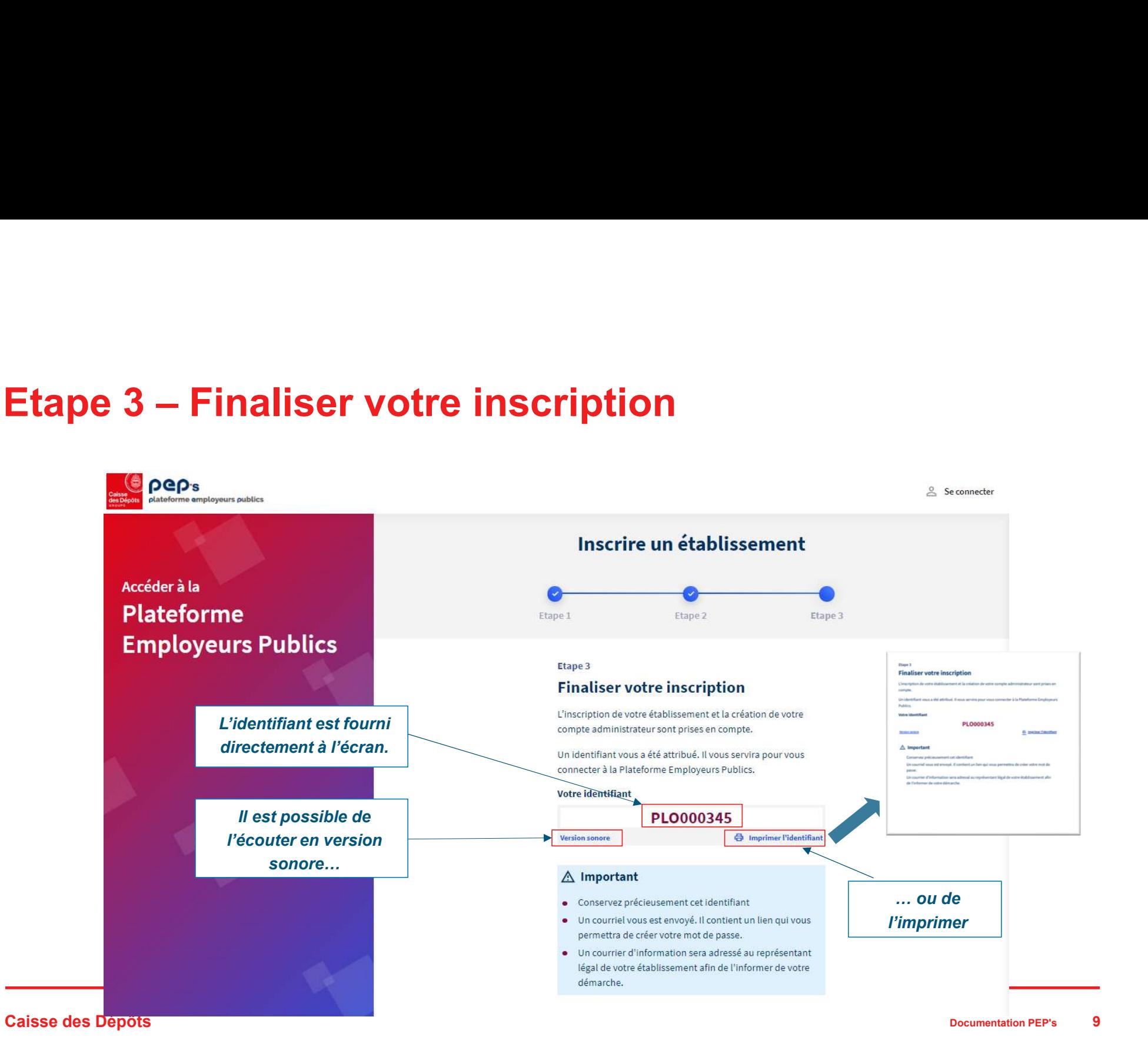

# Courriel de confirmation

Un courriel de création du mot de passe est envoyé à l'administrateur / au titulaire du compte ayant effectué l'inscription

Un clic sur ouvre une page de création de mot de passe dans le navigateur

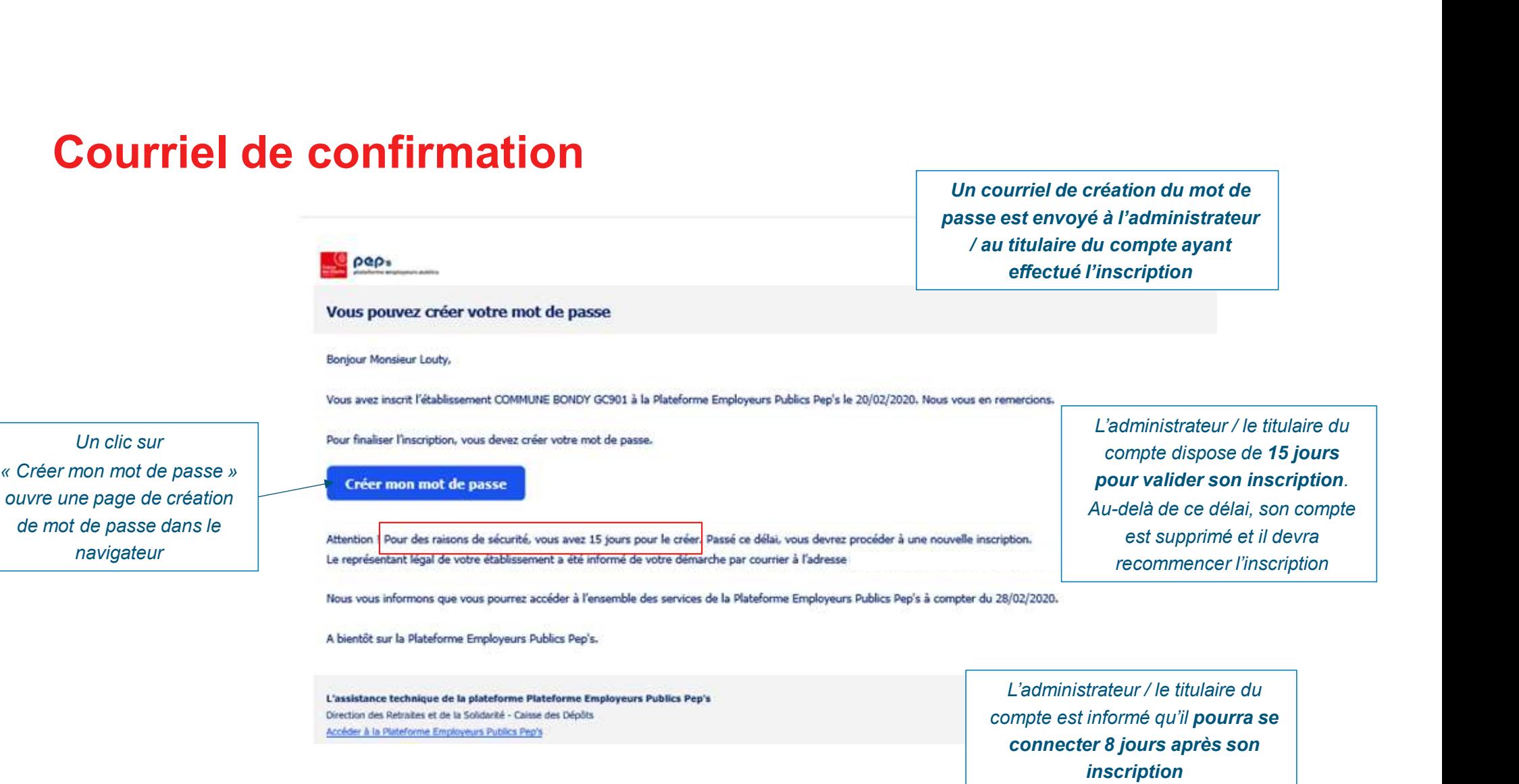

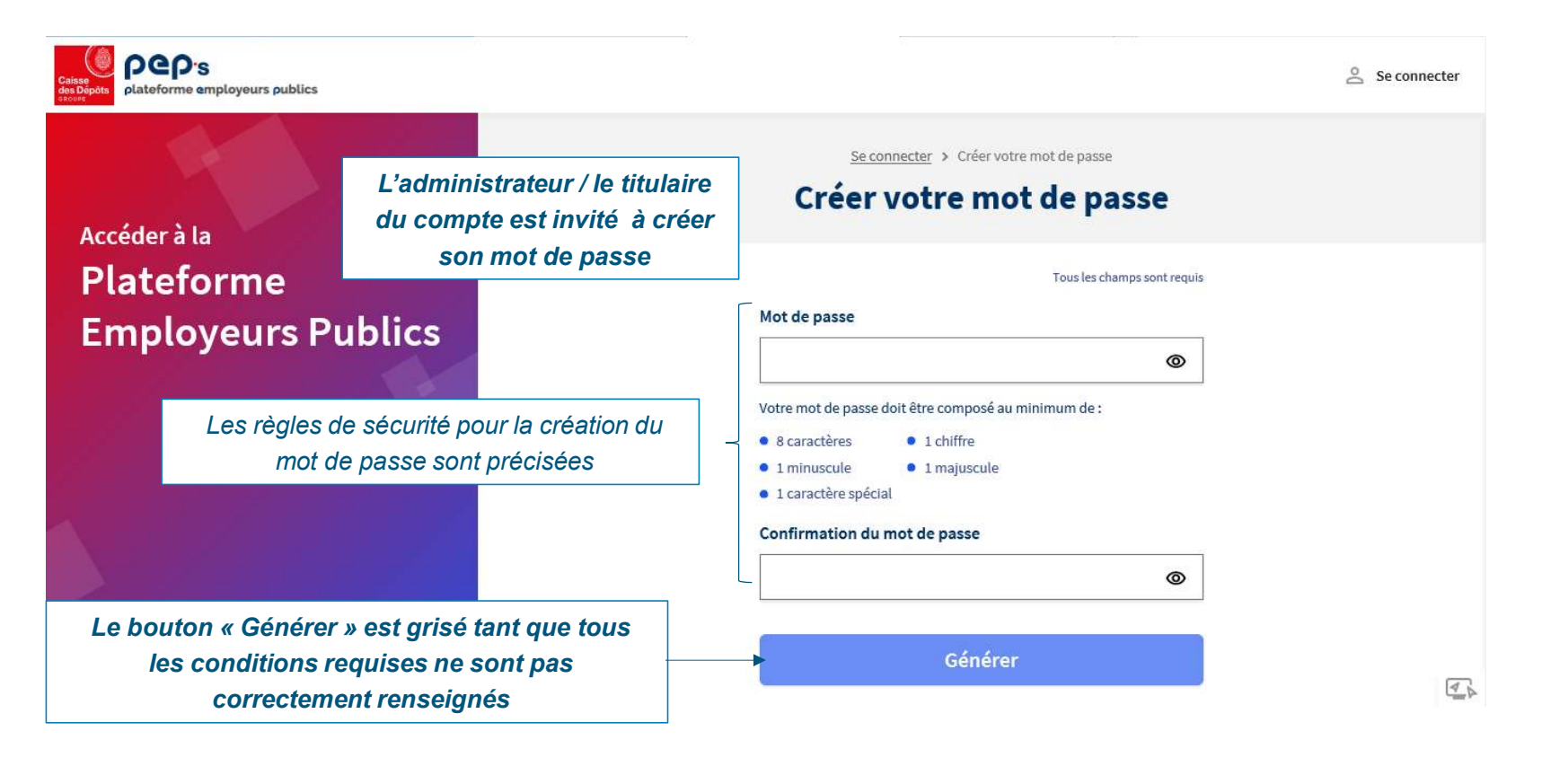

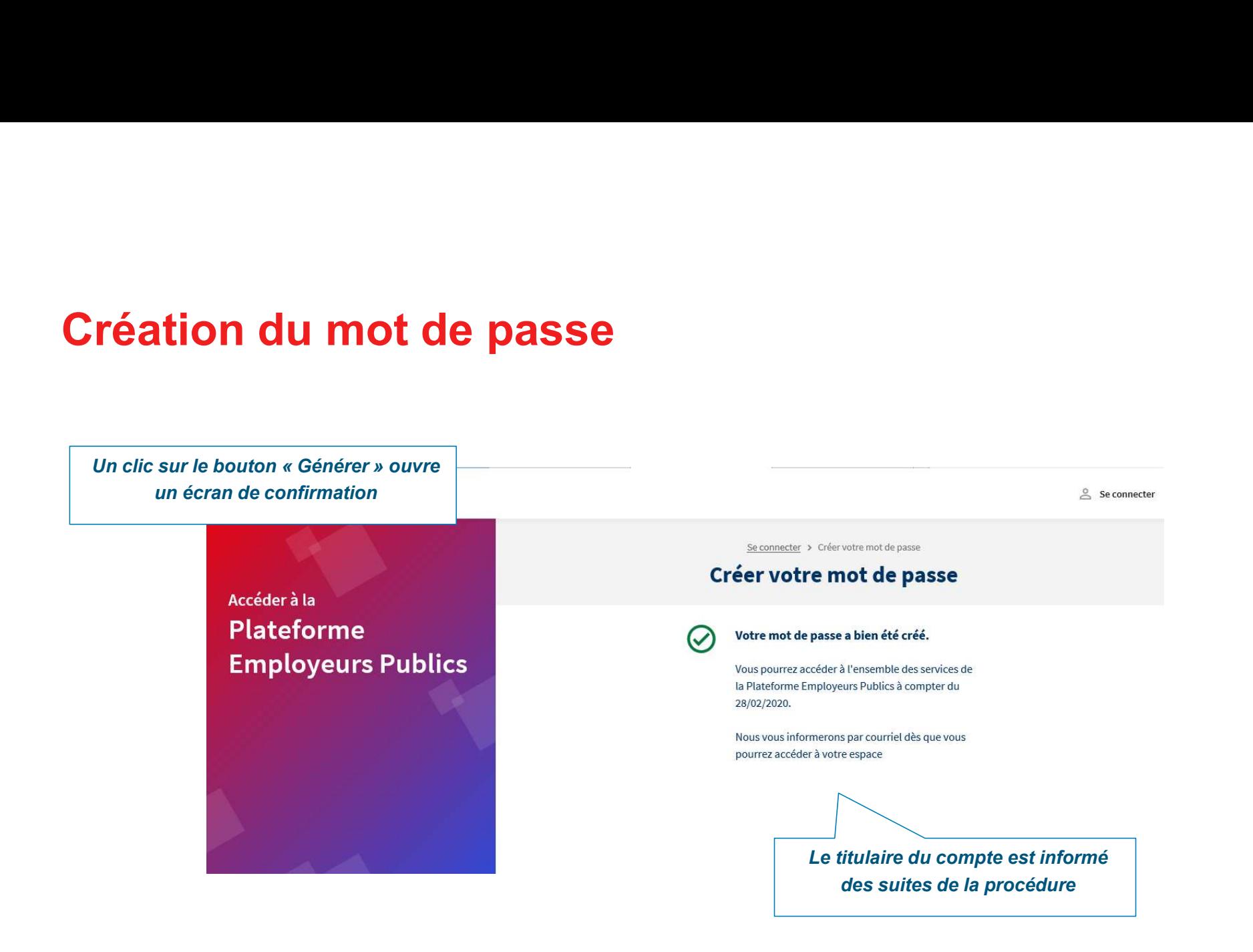

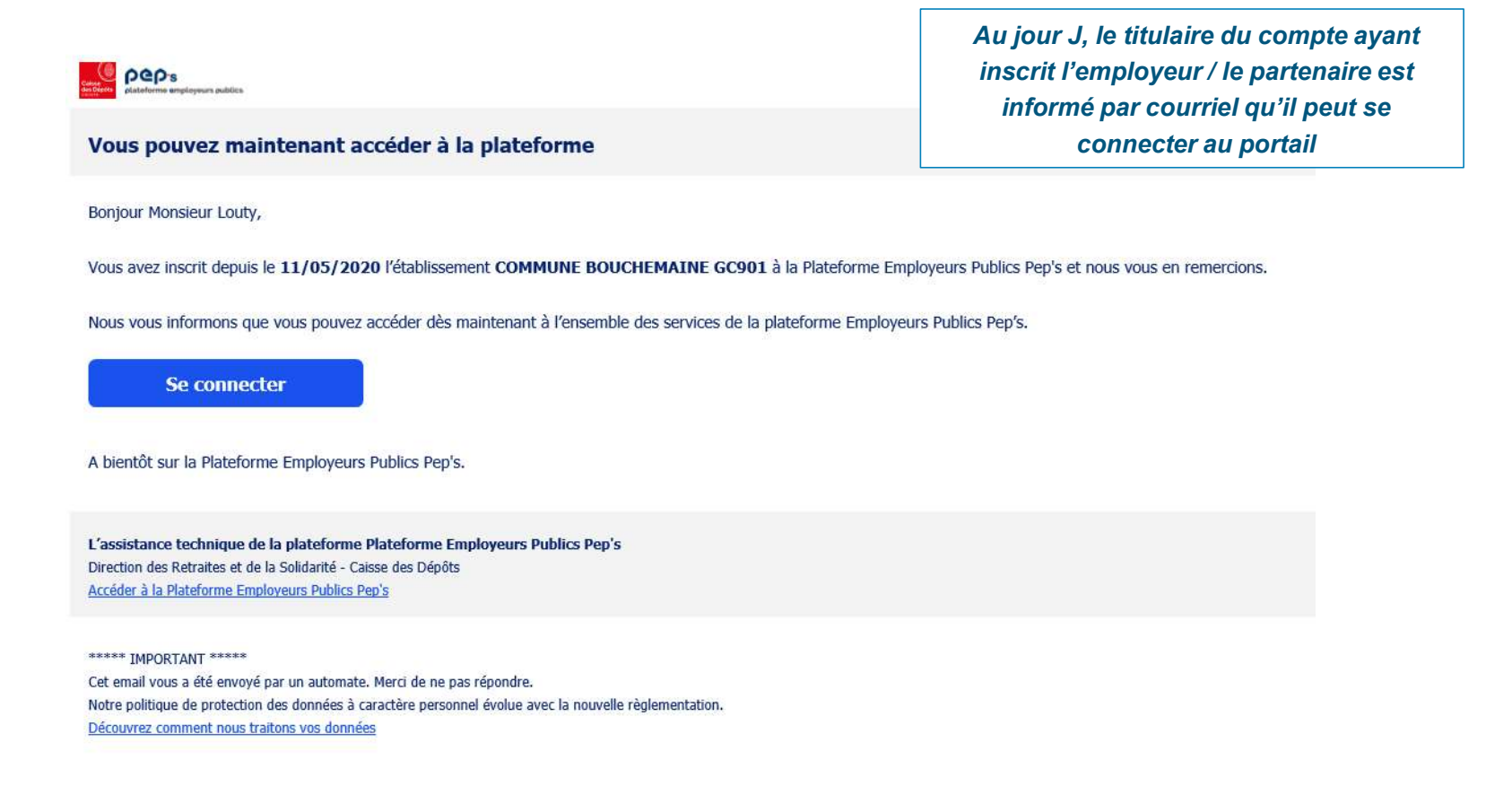

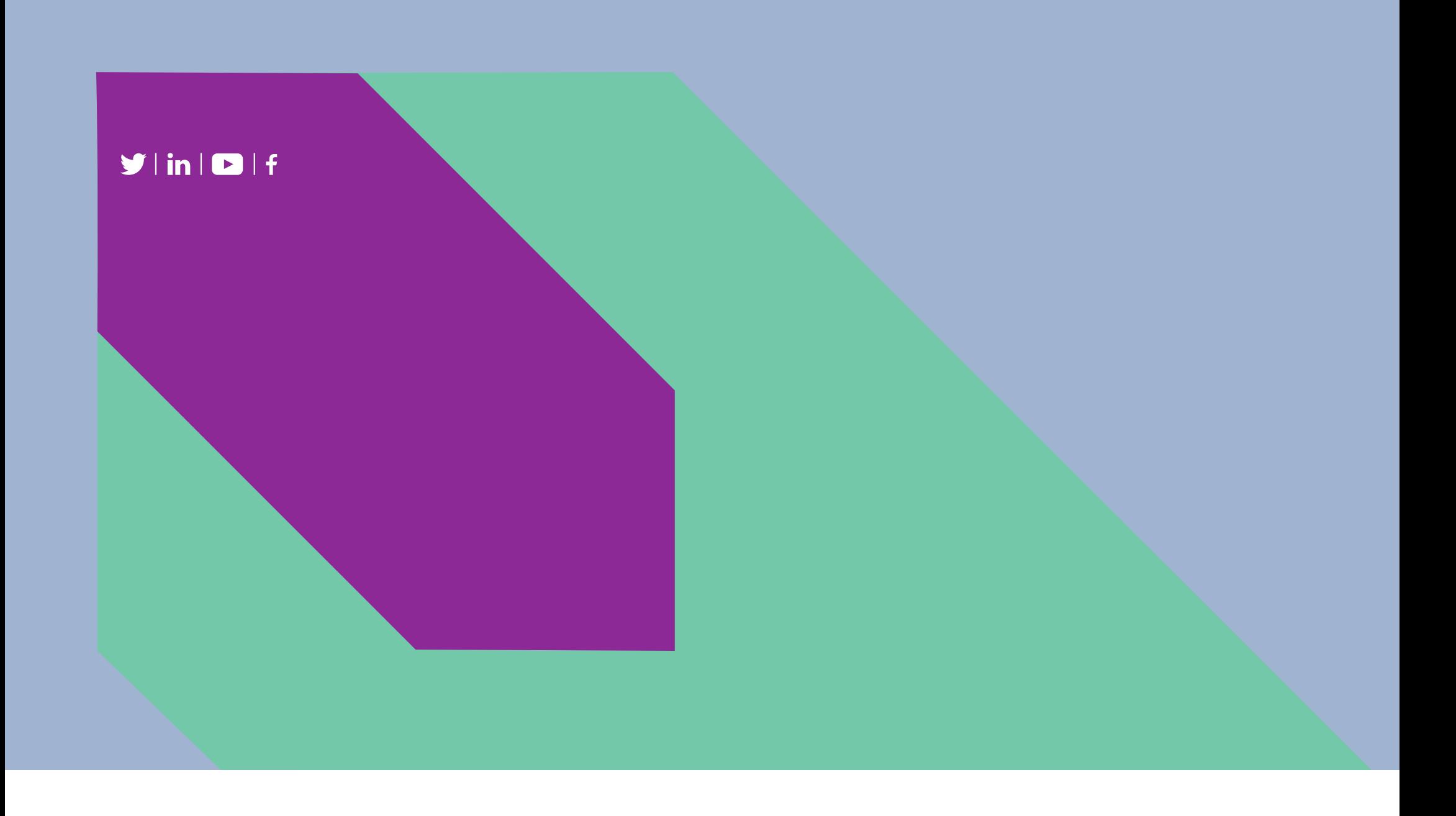